# УДК 004

ż

### **Создание контролер управление персонажа на игровом движке Godot (часть 2)**

*Черкашин Александр Михайлович Приамурский государственный университет имени Шолом-Алейхема Студент*

### **Аннотация**

В данной статье описан процесс создание персонажа для управления от первого лица на игровом движке Godot. В работе использовался язык программирование GDScript и конструктор игр для создания персонажа от первого лица и контроллер управление. В результате работы был создан персонаж и контроллер управление и написано программа на языке GDScript и использован игровой движок Godot.

**Ключевые слова:** Godot, Character, GDScript.

## **Creating a character controller using the Godot game engine (part 2)**

*Cherkashin Alexander Mihailovich Sholom-Aleichem Priamursky State University Student*

### **Abstract**

This article describes the process of creating a character for first-person control on the Godot game engine. The work used the GDScript programming language and a game designer to create a first-person character and controller control. As a result of the work, a character and a controller were created, a program was written in GDScript and the Godot game engine was used.

**Keywords:** Godot, Character, GDScript.

### **1 Введение**

### *1.1. Актуальность исследования*

Актуальность исследование заключается в том что поскольку обеспечивает разработчиков мощным инструментарием для реализации увлекательного геймплея. Godot предоставляет гибкие средства для анимации, управления персонажем, а также возможность легкой интеграции с другими элементами игры. Создание персонажа в Godot позволяет разработчикам легко воплощать свои идеи в жизнь, создавая уникальный игровой опыт для игроков.

### *1.2. Цель исследования*

Целью работы создания контроллер управление персонажа игровой движок Godot.

*1.3. Обзор исследований*

В работе Й. Холфелд описывает как Godot Engine — относительно новый игровой движок, появившийся в 2014 году и конкурирующий с ведущими игроками рынка. Чтобы понять ее актуальность, исследуются две основные платформы онлайн-торговли и широко используемые игровые движки: Steam и itch.io. В основном эти выводы сравниваются со справочными данными за 2018 год. Оказывается, движок Godot приобрел огромную актуальность в 2020 году и теперь, похоже, является одним из ведущих игроков в инди-индустрии. Точные причины определить сложно. Однако эта статья дает много подсказок для дальнейших исследований в этой области [1].

Исследование, проведенное Г. Ц. Уллманн сравнивает графы вызовов двух движков с открытым исходным кодом: Godot 3.4.4 и Urho3D 1.8. Хотя инструменты статического анализа могут предоставить исследователя общую картину без точных путей графа вызовов, использование профилировщика, такого как Callgrind, позволяет исследователя также просматривать порядок и частоту вызовов. Эти графики дают исследователь представление о конструкции двигателей. Г. Ц. Уллманн показали, что с помощью Callgrind авторы могут получить высокоуровневое представление об архитектуре движка, которое можно использовать для ее понимания. В будущей работе Г. Ц. Уллманн намерены применить как динамический, так и статический анализ к другим движкам с открытым исходным кодом, чтобы понять архитектурные шаблоны и их влияние на такие аспекты, как производительность и обслуживание [2].

Р. Розен. исследует, как можно использовать современные технологии игровых движков для создания механизмов визуального ввода и обратной связи, которые стимулируют исследовательское и живое программирование. Р. Розен сообщает об опыте создания среды визуального программирования для Machinations, предметно-ориентированного языка для игрового дизайна. Автор исследователь делится первоначальными выводами о том, как автоматизировать разработку графических и древовидных редакторов в Godot, игровом движке с открытым исходным кодом. В результаты исследование показывают, что современные технологии игровых движков обеспечивают прочную основу для будущих исследований языков программирования [3].

#### **2. Рабочий процесс**

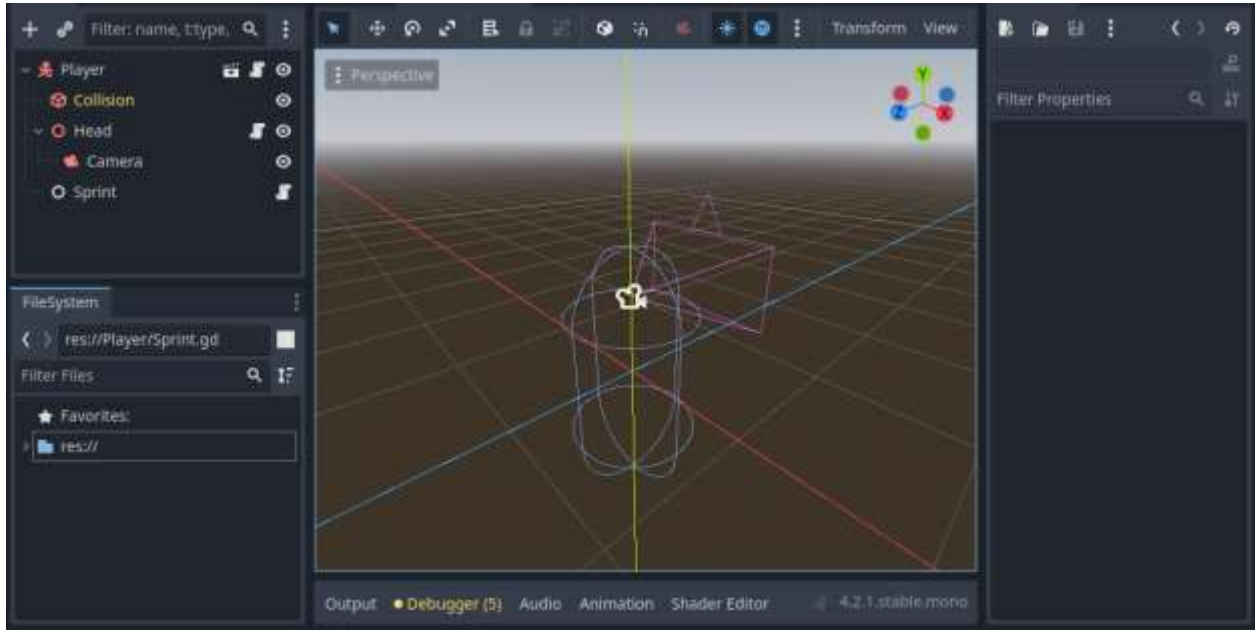

Рисунок 1. Объект игрок «Player.tscn»

Мы создали скрипт и назвали «MovementController» и сохранили файл «res://Player/MovementController.gd».

Листинг 2.2. GDScript «MovementController.gd».

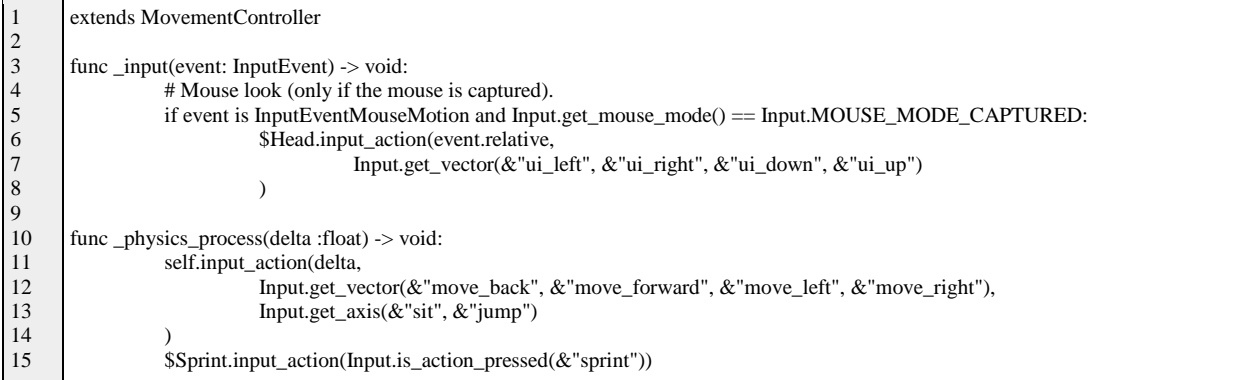

Строка 1. Наследование класса «MovementController».

Строка 3. Функция вызывается когда есть входное событие [4].

Строка  $4 - 8$  и  $11 - 15$ . Вызывается когда клавиши нажаты w, s, a, d, и space, для перемещение игрока.

Строка 16. Вызывается ускорение игрока нажата клавиша shift.

В Player прикрепили скрипт и сохранили в файл «res://Player/Player.gd». Скрипт выполняет перемещение игрока управляемый клавиатурой (листинг 2.3).

Листинг 2.3. GDScript «Player.gd».

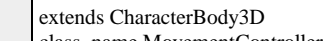

ass\_name MovementController

```
3
4
      @export var gravity_multiplier := 3.0
```

```
5
      @export var speed := 10
```
1 2

6  $@$  export var acceleration := 8

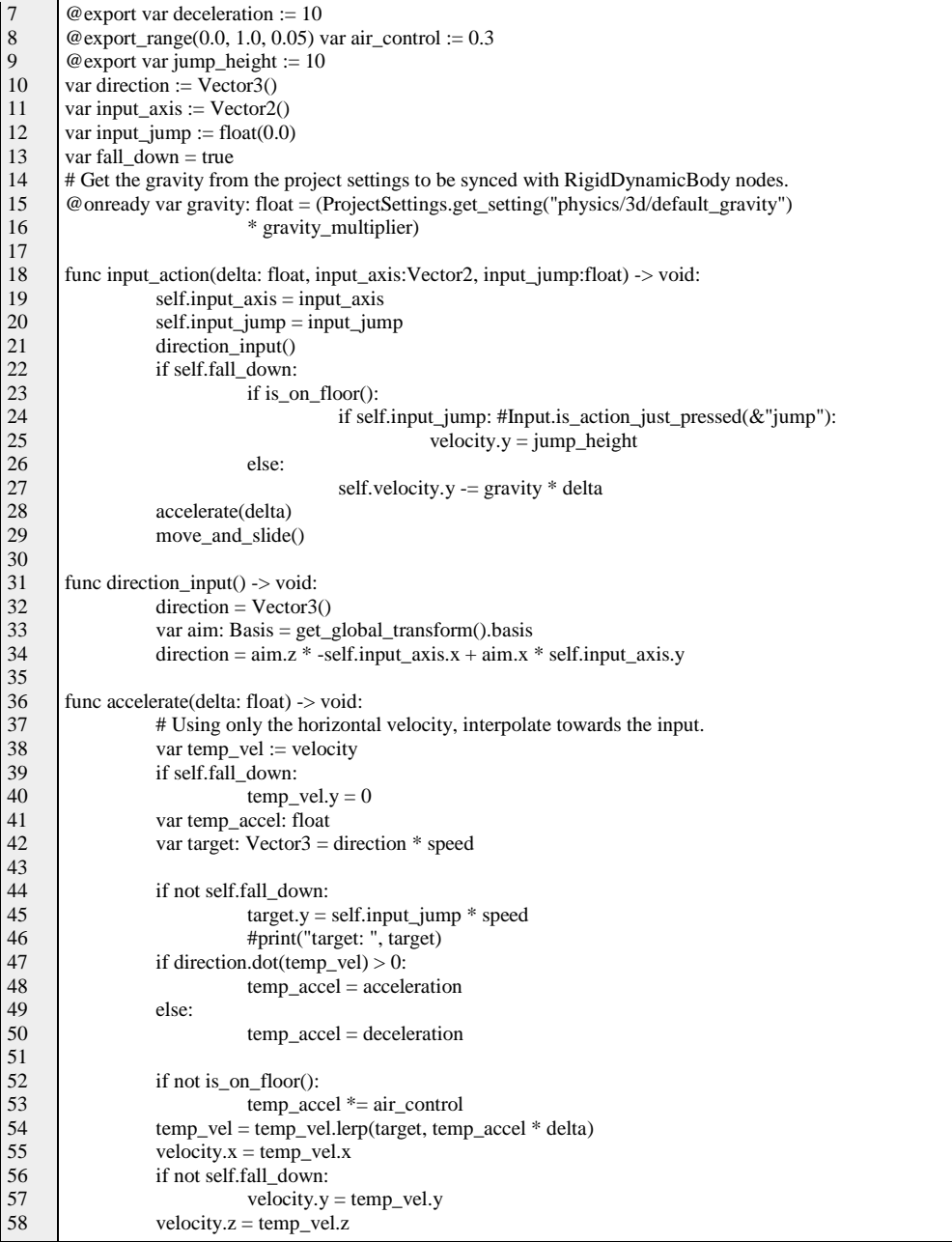

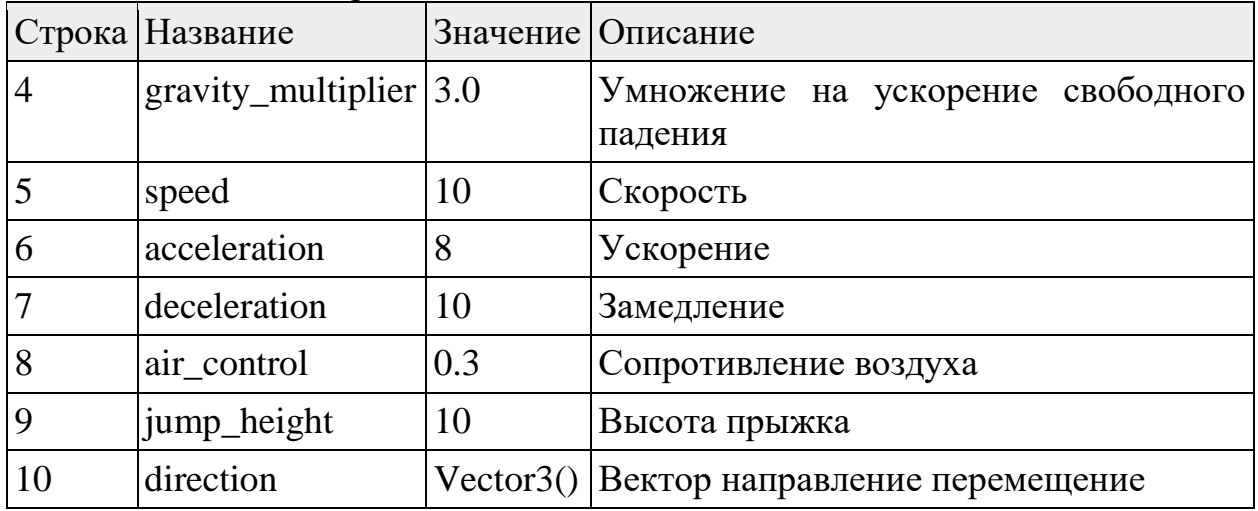

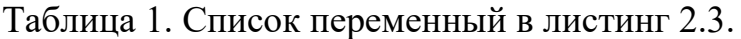

Постулат. 2024. №1 ISSN 2414-4487

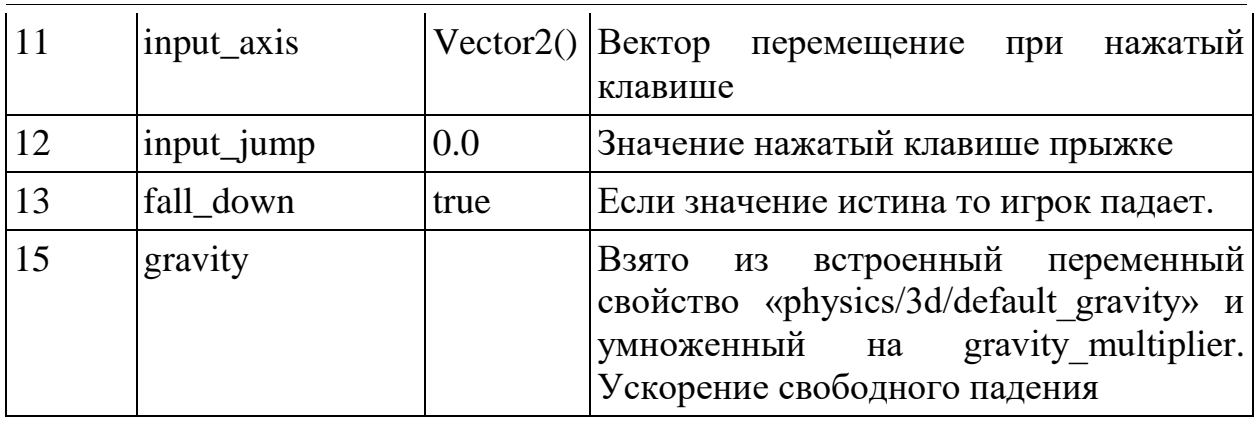

Строка 18. Функция обработчик клавиатурный ввода для перемещение и прыжок игрока.

Строка 22 — 27. Обработка прыжок и падение игрока.

Строка 28. accelerate - Обработка ускорение и замедление игрока.

Строка 29. move\_and\_slide - Перемещает тело на основе скорости (переменная velocity) [5].

Строка 31 — 34. Глобальная расположение игрока умноженный на нажатый клавиатурой w, s, a, d.

Строка 38. temp\_vel — текущая скорость игрока.

Строка 39 — 40. Если игрок падает то устанавливаем temp vel.y = 0.

Строка 41. temp\_accel — ускорение.

Строка 42. target — Направление (нажатый клавишам для перемещение) умноженное на скорость (speed).

Строка 44 — 46. Если игрок весит на воздухе то прыжок (нажата прыжок) умноженной на скорость (speed).

Строка 47 — 50. Если есть действия силы (нажатый клавишам для перемещение) то ускорение, иначе — замедление.

Строка 52. Если игрок не касается на пол.

Строка 53. Сопротивление воздуха.

Строка 54. Линейная интерполяция от «temp\_vel» (скорость) до «target» (направление), по весу temp\_accel \* delta (задержка по времени).

Строка 55 — 58. Изменяем скорость игрока.

Мы создали скрипт и назвали «Head» и сохранили в файл «res://Player/Head.gd» и прикрепили объекту «Head».

Скрипт выполняет вращение камеры управляемый курсором (листинг 2.4).

Листинг 2.4. GDScript «Head.gd».

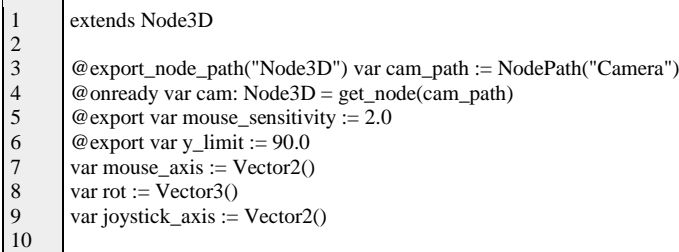

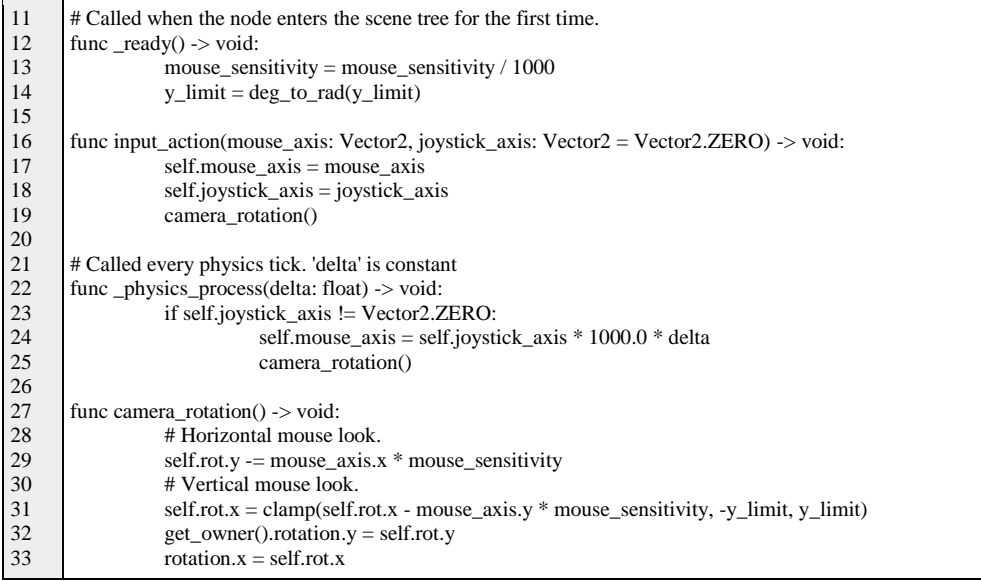

Строка 3. cam\_path — Путь объект камеры.

Строка 4. cam — Получение объекта камеры.

Строка 5. mouse\_sensitivity — Интенсивность перемещение курсора для вращение камеры.

Строка 6. y\_limit — Максимальный угол вращение камеры.

Строка 7. mouse\_axis — Направление курсора.

Строка 8. rot — Текущие вращение камеры.

Строка 9. joystick\_axis — Направление джойстика.

Строка 13. mouse\_sensitivity деленный на 1000.

Строка 14. y\_limit. Преобразование градусы в радианы.

Строка 16 — 19. Функция принимающий ввод мыши и джойстик.

Строка 21 — 25. Только для joystick\_axis используется для вращение камеры в зависимости нажатой направление джойстика.

Строка 29. Вращение камеры по осью y полученный курсора по осью x умноженный на mouse\_sensitivity.

Строка 31 Вращение камеры по осью x полученный курсора по осью y умноженный на mouse sensitivity, с ограничение угол вращение y limit.

Строка 32. Вращение по осью y объекта «Player».

Строка 33. Вращение по осью x объекта «Head».

Мы создали скрипт и назвали «Sprint» и сохранили в файл «res://Player/Sprint.gd» и прикрепили объекту «Sprint».

Скрипт выполняет ускорение игрока нажатой клавиатурой (листинг 2.5). Листинг 2.5. GDScript «Sprint.gd».

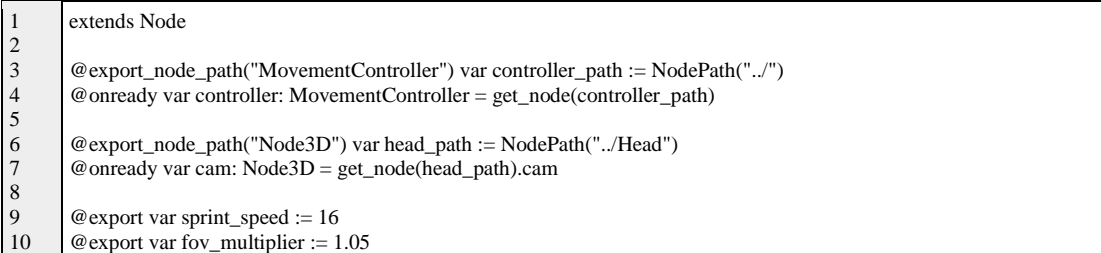

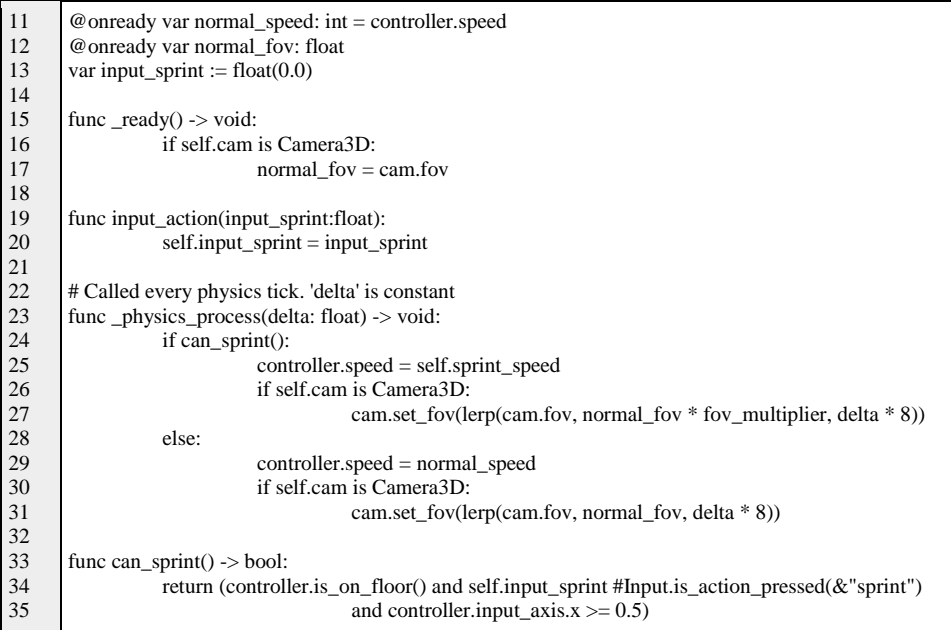

Строка 3. controller\_path — Путь объекта «Player».

Строка 4. Получение объекта «Player».

Строка 6. Путь объекта «Head».

Строка 7. Получение объекта «Head».

Строка 9. sprint\_speed =  $16$  — Скорость при нажатом клавишей shift.

Строка 10. fov multiplier  $:= 1.05$  — Искажение поле угол обзора камеры при ускоренном движение.

Строка 11. normal\_speed — Нормальная скорость без ускоренном движение.

Строка 12. normal fov — Нормальная поле угол обзора камеры без ускоренном движение.

Строка 13. input\_sprint — Значение нажатой клавишей shift, для ускоренном движение.

Строка 15 — 17. Установка переменной normal\_fov для получение угол обзора камеры без ускоренном движение.

Строка 19 — 20. Обработчик ввода для ускоренном движение.

Строка 24. Проверка способность игрока ускорятся.

Строка 25. Увеличиваем скорость до sprint\_speed.

Строка 26 — 27. Изменяем угол обзора камеры при ускоренном движений если это возможно.

Строка 29. Замедляем скорость до нормальный скорость.

Строка 30 — 31. Изменяем угол обзора камеры при нормальной движений если это возможно.

Строка 33 — 35. Проверяется касается ли игрок на пол и нажато клавиша shift.

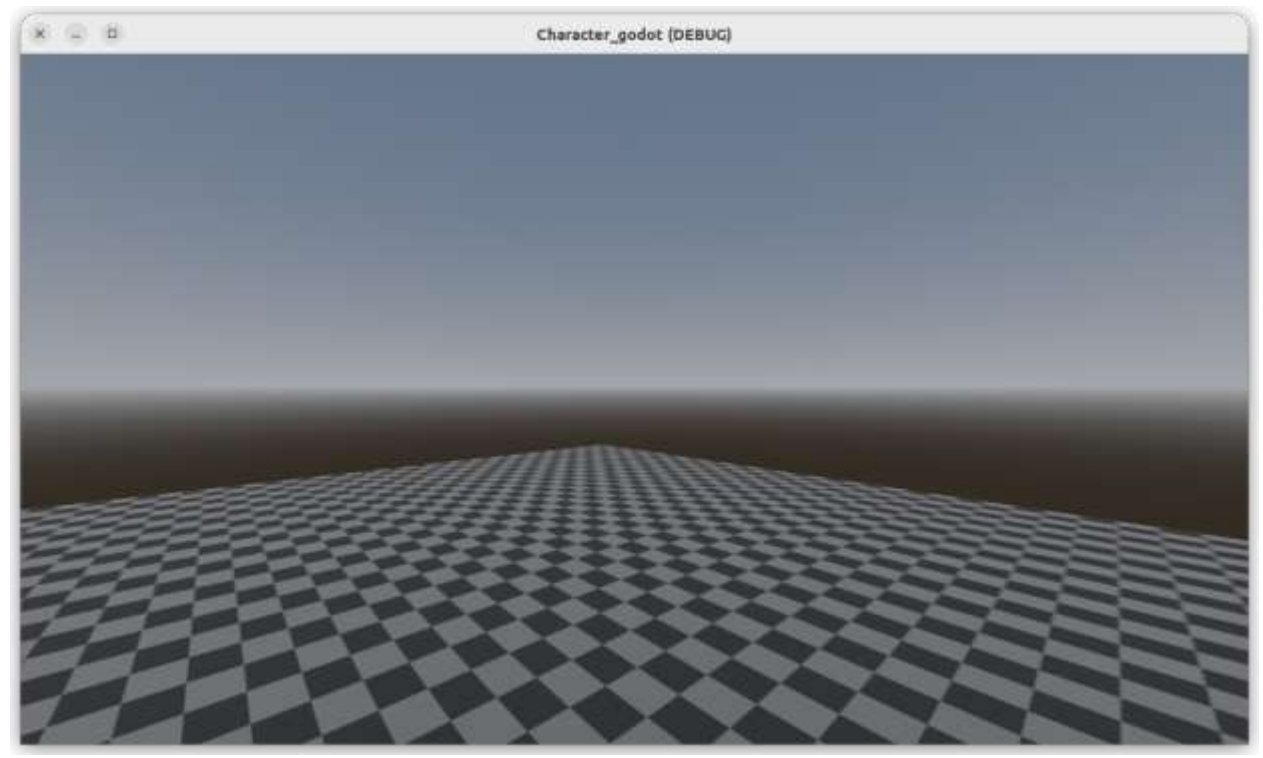

Рисунок 2. Игровой процесс

### **3 Выводы**

В данное статьи была создана игра который игрок может управлять контроллером, перемещаться и прыгать. В результате работы был написан скрипт на языке GDScript, с помощью которого игрок может управлять, перемещается, прыгать и вращать камеру.

### **Библиографический список**

- 1. Holfeld J. On the relevance of the Godot Engine in the indie game development industry //arXiv preprint arXiv:2401.01909. 2023.
- 2. Ullmann G. C. et al. Game engine comparative anatomy //International Conference on Entertainment Computing. Cham: Springer International Publishing, 2022. – С. 103-111.
- 3. van Rozen R. Game Engine Wizardry for Programming Mischief //Proceedings of the 2nd ACM SIGPLAN International Workshop on Programming Abstractions and Interactive Notations, Tools, and Environments. 2023. С. 36- 43.
- 4. Node & mdash; Godot Engine (4.2) documentation in English URL: https://docs.godotengine.org/en/4.2/classes/class\_node.html#class-node-privatemethod-input (дата обращения: 2024-01-27).
- 5. CharacterBody3D & mdash; Godot Engine (4.2) documentation in English URL: https://docs.godotengine.org/en/4.2/classes/class\_characterbody3d.html#classcharacterbody3d-method-move-and-slide (дата обращения: 2024-01-28).